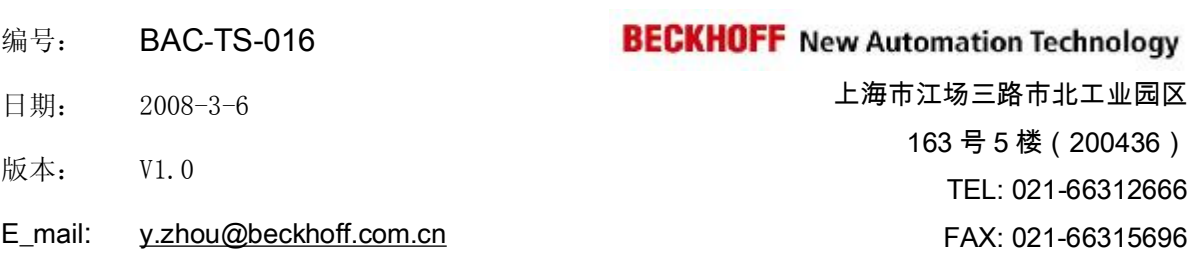

# 三菱 **PLC** 连接 **BECKHOFF BK7150** 耦合器

### 概述

举例说明了三菱 Q 系列和 FX3U 系列 与 BK7150 +IO 的通讯配置。

### 文档中包含的文件

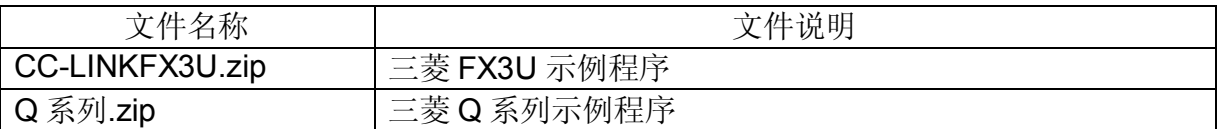

### 备注

关键字: FX3U, Q, CC-Link 远程 IO

### 免责声明

我们已对本文档描述的内容做测试。但是差错在所难免,无法保证绝对正确并完全满足 您的使用需求。本文档的内容可能随时更新,也欢迎您提出改进建议。

文档内容可能随时更新 如有改动,恕不事先通知

# 三菱 **PLC** 连接 **BECKHOFF BK7150** 耦合器

- 硬件配置:三菱 FX3U,Q 系列 BK3150、KL1408×4、KL2408×4、KL9010
- 软件配置:GX Developer 8.3 C-中文版

#### BK7150 属于 CC-Link 站系统中的远程设备站。

### **BK7150 | CC-Link "**紧凑型**"** 总线耦合器

CC-Link "紧凑型" 总线耦合器 BK7150 扩展了 Beckhoff 总线端子系统,比较小巧而且经济。它可连接多达 64 个总线端子;若采用端子总线扩展技术,则最多可连接 255 个总线端子。

总线耦合器能自动识别连接的总线端子,对输入/输出建立过程映像。第一个输入/输出信号占一个字的第一 位 (LSB), 从左边开始, 依次排列。总线耦合器将其它信号插在该字中。输入和输出区被清晰地区分。如 果输入或输出的数量超过8位,则总线耦合器会自动从下一个新的字开始。

CC-Link 是一个开放式的现场总线系统, 波特率为最大为 10 Mbaud, 能通过开关选择, 这样, 根据技术进 程的需要可切换采用不同的速度。

#### 对模拟量 **I/O**、位置测量等复杂信号的处理

BK7150 总线耦合器可连接所有的总线端子。只要用户将它们连接起来,处理模拟量 I/O 信号与处理其它种 类的信号没有什么区别。控制器过程映像区内的信息以字节队列的格式出现,等待控制器作下一步处理。 当更换一个总线耦合器时,不需要重新调整。

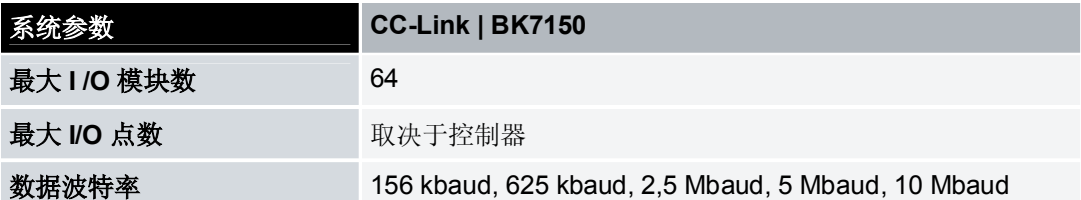

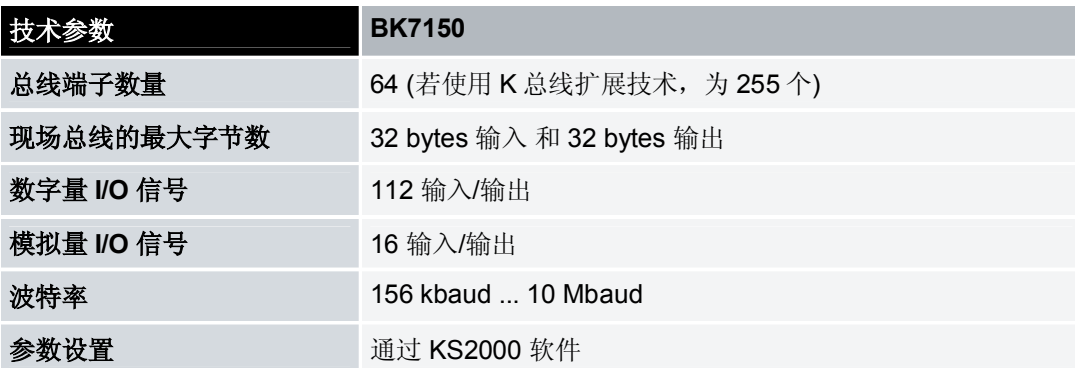

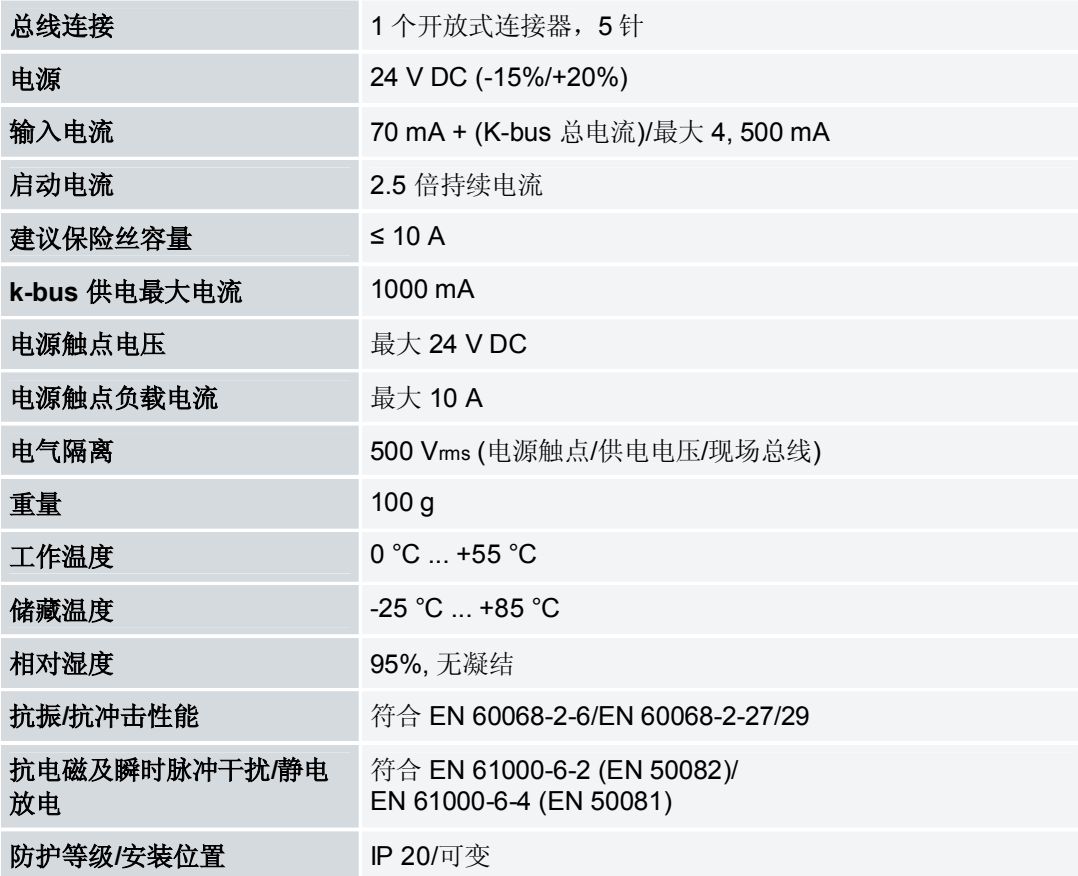

### 第一步

拨码开关 S3 用于设置波特率 – 156 kBaud – 625 kBaud – 2,5 MBaud  $3 - 5$  MBaud – 10 MBaud – 9 no function (reserve)

S1 address x 1 S2 address x 10

例如:  $S3 = 2$  $S1 = 4$  $S2 = 1$ 

Baudrate = 2,5 MBaud, address = 14

#### 站点数设置**:**

耦合器能自动根据IO的数量配置所占的站点数,根据IO数量有以下4种站点情况。 1. 16 DI/16 DO and/or 4 channel in/out ( 8 Byte in/out )占1个站

- 2. 48 DI/48 DO and/or 8 channel in/out ( 16 Byte in/out ) 占2个站
- 3. 80 DI/80 DO and/or 12 channel in/out ( 24 Byte in/out ) 占3个站

4. 112 DI/112 DO and/or 16 channel in/out ( 32 Byte in/out ) 占4个站

刚上电后, BK7150开始检测IO并配置CC-link参数. I/O error LED的闪烁情况表示了占多少个站。 I/O Error LED 闪1次,1个站. I/O Error LED闪2次,2个站. I/O Error LED闪3次,3个站. I/O Error LED闪4次,4个站.

### 数字量 I/O:

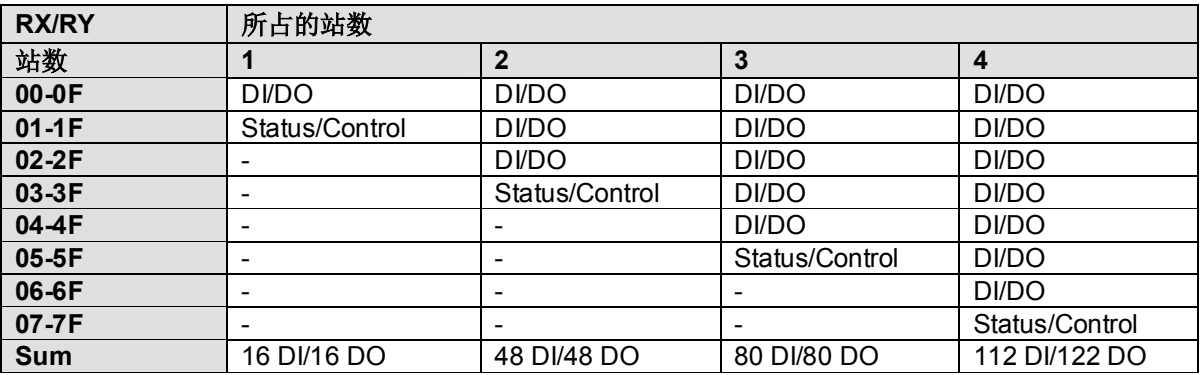

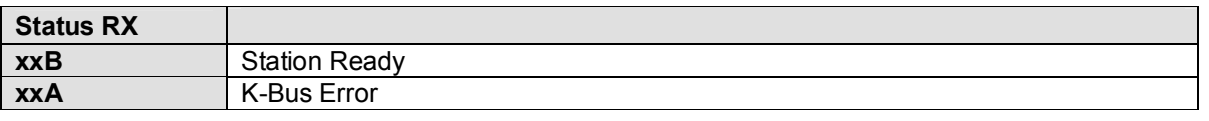

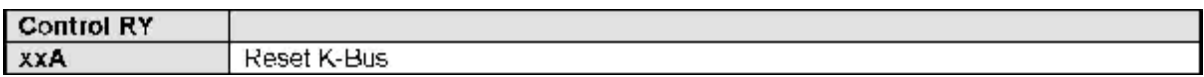

### 模拟量 **I/O:**

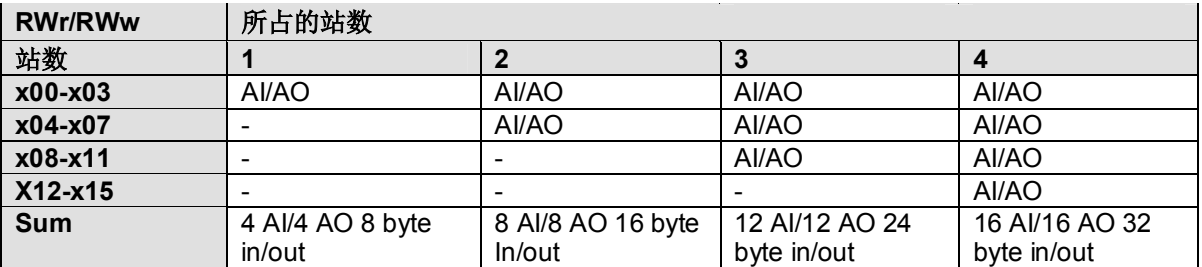

例1: BK7150 2 x KL1xx4 2 x KL2xx4 1 x KL9010 8 DI / 8 DO 占 1个站

例2:

BK7150 4 x KL1xx8 2 x KL2xx4 1 x KL9010 32 DI / 8 DO 占2个站 例3: BK7150 4 x KL1xx8 4 x KL2xx8 2 x KL3xx2 1 x KL9010 32 DI / 32 DO / 4 AI 占2个站 例4:

BK7150 x KL1xx8 x KL2xx8 x KL3xx2 x KL4xx2 x KL9010 DI / 32 DO / 4 AI / 4 AO 占2个站

#### **Configure with GX IEC Developer**

Example 1: BK7150 Node 1 2 x KL1xx4 X100...X10F 2 x KL2xx4 Y100...Y10F 1 x KL9010 8 DI / 8 DO 占一个站

Typ: Master-Station Modus: Remote Network (Ver. 1-Modus) Remote-Input (RX) X100 Remote-Output (RY) Y100 Station Typ: Remote device station, Exclusive station 1, 32 points

例 2: BK7150 Node 1 4 x KL1xx8 X100...X13F 4 x KL2xx8 Y100...Y13F 2 x KL3xx2 D100..D103 2 x KL4xx2 D200..D203 1 x KL9010 32 DI / 32 DO / 4 AI / 4 AO 占2个站 Remote-Input (RX) X100 Remote-Output (RY) Y100 Remote Register (RWr) D100

Remote Register (RWw) D200

Station Typ: Remote device station, Exclusive station 2, 64 points

#### 下图为 Q 系列 PLC 参数设置

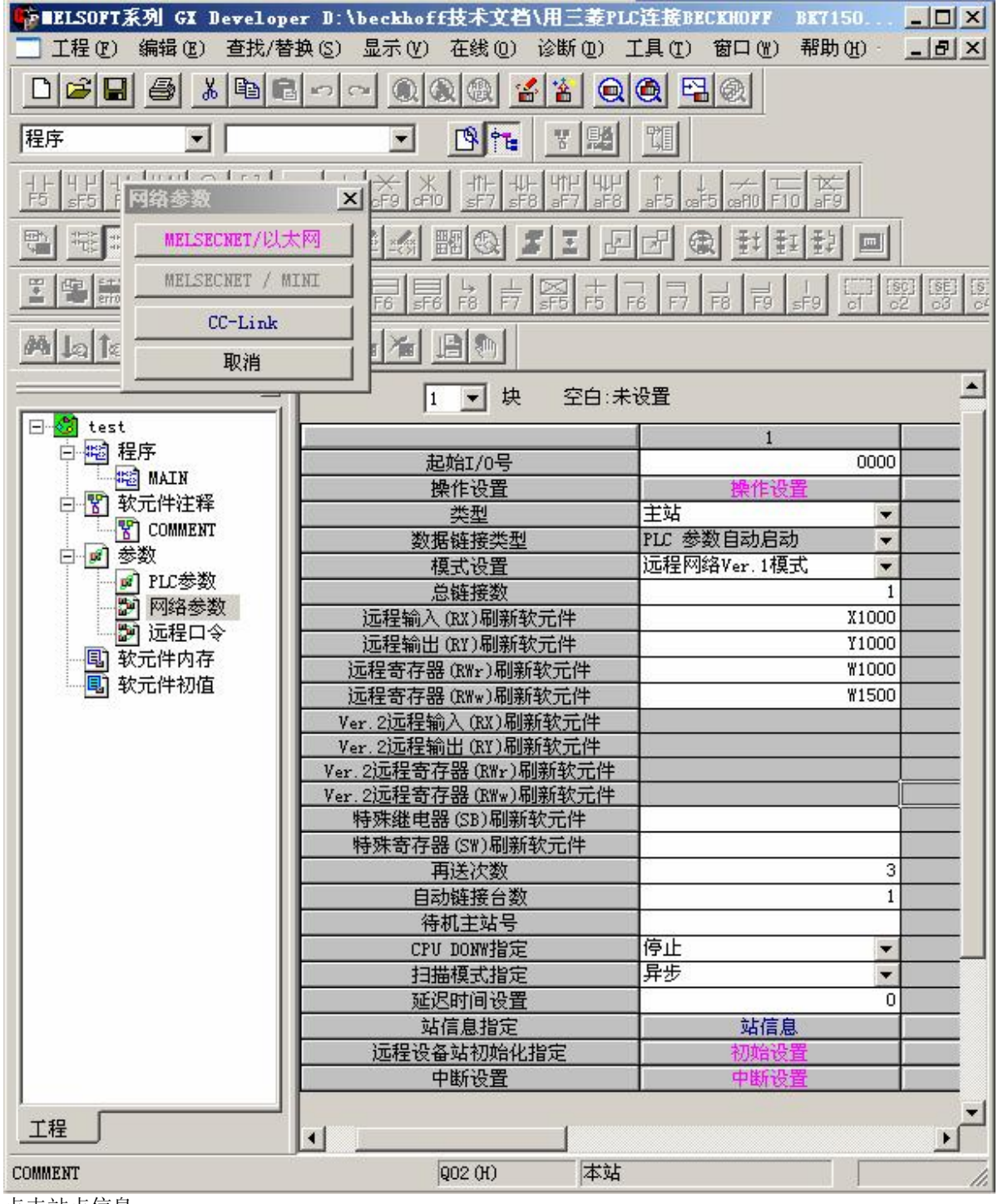

点击站点信息

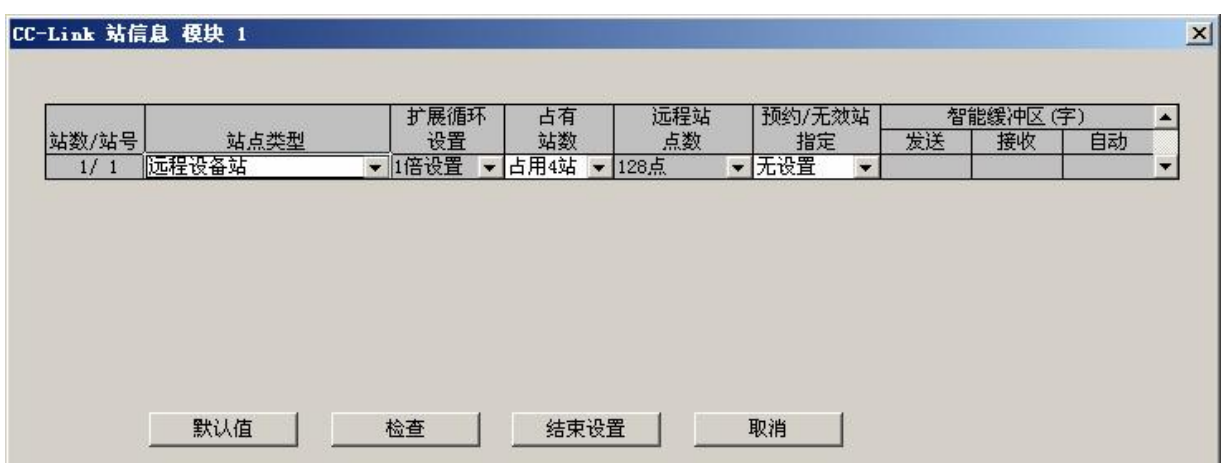

以下为 FX3U PLC 的参数设置, FX3U PLC 的站点参数设置为修改寄存器的值, 通过程序实现。详细代码

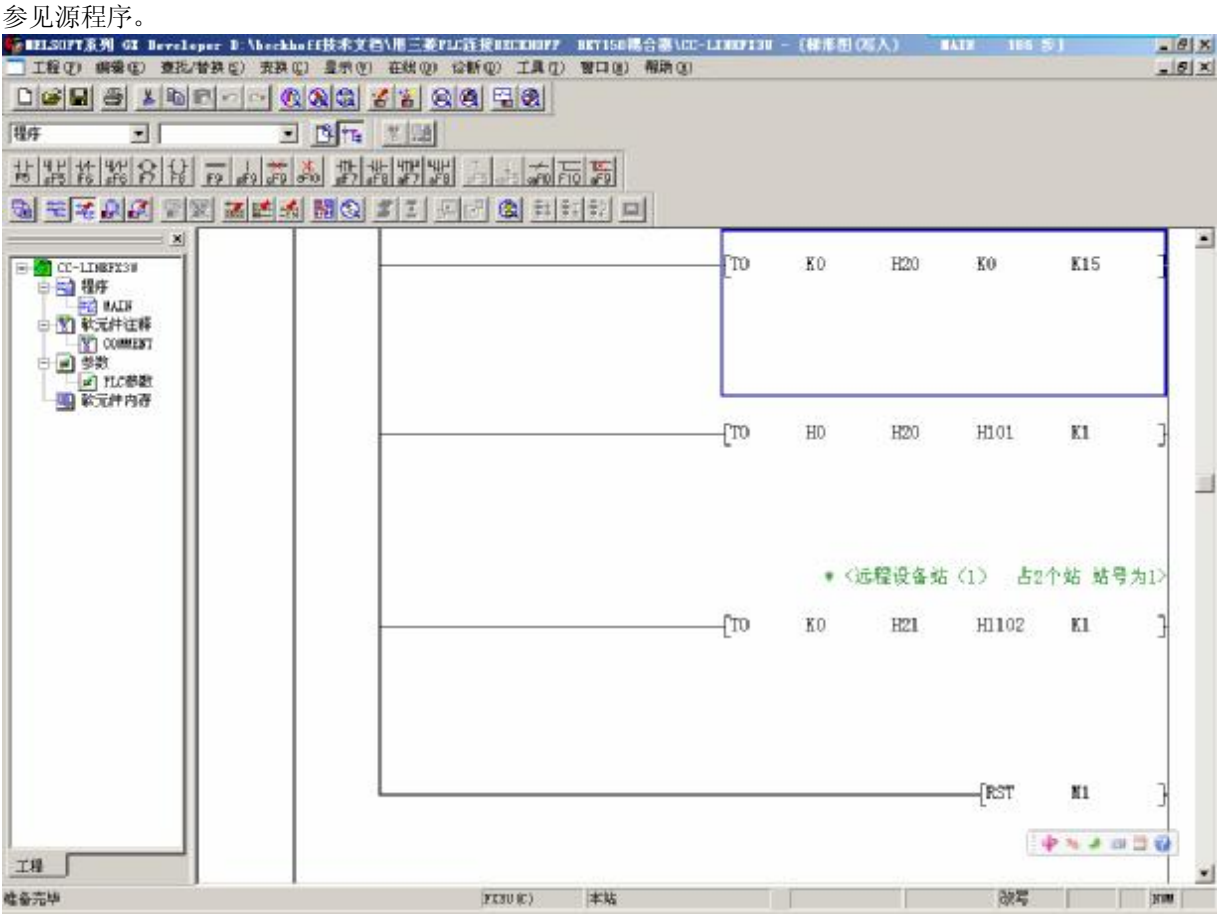

参考信息